# **Online Application Form**

For

## **USAID-funded Merit and Needs Based Scholarship Program**

#### Main steps:

- Type <u>http://eportal.hec.gov.pk</u> in your browser like Firefox, Google Chrome, internet explorer
- Create an account (Register on HEC Portal)
  - o Verify SMS Code
  - o Verify Email Code
- Login with the CNIC and Password
- Create Profile
  - o Personal Information
  - o Academic information
  - o Other details
- Apply for Scholarship(USAID-MNBSP)

• Type <a href="http://eportal.hec.gov.pk">http://eportal.hec.gov.pk</a> and and Click "Register" on below screen

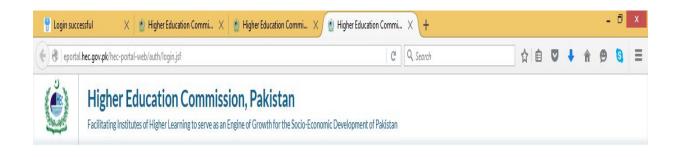

|                | Sign In                                                           |
|----------------|-------------------------------------------------------------------|
|                | User ID                                                           |
|                | e.g. 1234512345670, firstname.lastname , firstname123<br>Password |
|                | Sign In Reset Forgot Password?                                    |
| BEST VIEWED ON | Don't have an account yet, Register                               |
| 🦲 🧶 👽          |                                                                   |

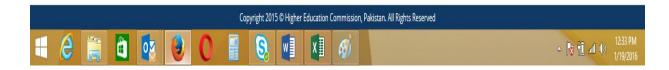

Create an Account

o Choose Your Nationality, Enter CNIC without "Dashes", Set & Confirm Password

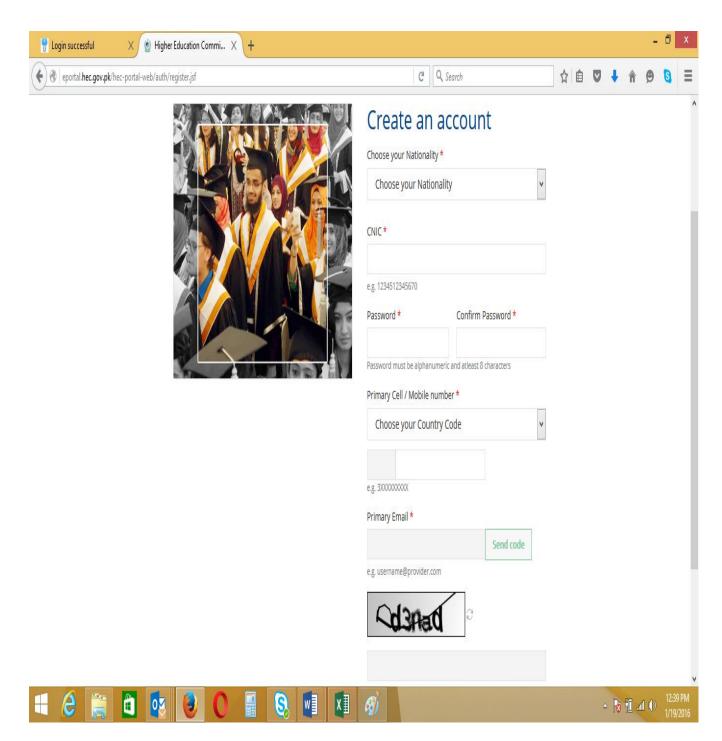

- Choose Country Code and type your cell no without zero "0"
- Click "Send Code"

| O eportal.hec.gov.pk/hec-portal-web/auth/register.jsf | C                     | Q Search                                                                              |            | 2 | 1 Â | ۵ | ŧ | Â | 9 | 3 | Ξ |
|-------------------------------------------------------|-----------------------|---------------------------------------------------------------------------------------|------------|---|-----|---|---|---|---|---|---|
|                                                       | Choose your Nation    | ality <mark>*</mark>                                                                  |            |   |     |   |   |   |   |   | ^ |
|                                                       | Pakistan              |                                                                                       |            |   |     |   |   |   |   |   |   |
|                                                       | CNIC*                 |                                                                                       |            |   |     |   |   |   |   |   |   |
|                                                       | 3310603205996         |                                                                                       |            |   |     |   |   |   |   |   |   |
|                                                       | e.g. 1234512345670    |                                                                                       |            |   |     |   |   |   |   |   |   |
|                                                       | Password *            | Confirm                                                                               | Password * |   |     |   |   |   |   |   |   |
|                                                       | 1                     |                                                                                       | •••••      |   |     |   |   |   |   |   |   |
|                                                       |                       | Password must be alphanumeric and atleast 8 characters Primary Cell / Mobile number * |            |   |     |   |   |   |   |   |   |
|                                                       |                       | Primary Cell / Mobile number * Pakistan                                               |            |   |     |   |   |   |   |   |   |
|                                                       | Pakistan              |                                                                                       |            |   |     |   |   |   |   |   |   |
|                                                       | +92 300725            | 8868                                                                                  | Send code  |   |     |   |   |   |   |   |   |
|                                                       | e.g. 300000000        |                                                                                       |            |   |     |   |   |   |   |   |   |
|                                                       | Primary Email *       |                                                                                       |            |   |     |   |   |   |   |   |   |
|                                                       |                       |                                                                                       | Send code  |   |     |   |   |   |   |   |   |
|                                                       | e.g. username@provide | er.com                                                                                |            |   |     |   |   |   |   |   |   |
|                                                       | Cd3A                  | TC C                                                                                  |            |   |     |   |   |   |   |   |   |
|                                                       |                       |                                                                                       |            |   |     |   |   |   |   |   |   |
|                                                       |                       |                                                                                       |            |   |     |   |   |   |   |   |   |
|                                                       |                       |                                                                                       |            |   |     |   |   |   |   |   |   |

- You will receive message on screen "Code Sent to Cell Number Successfully"
- If code not received on Cell Number Click "Resend Code"

• Enter Code and click "Verify Number"

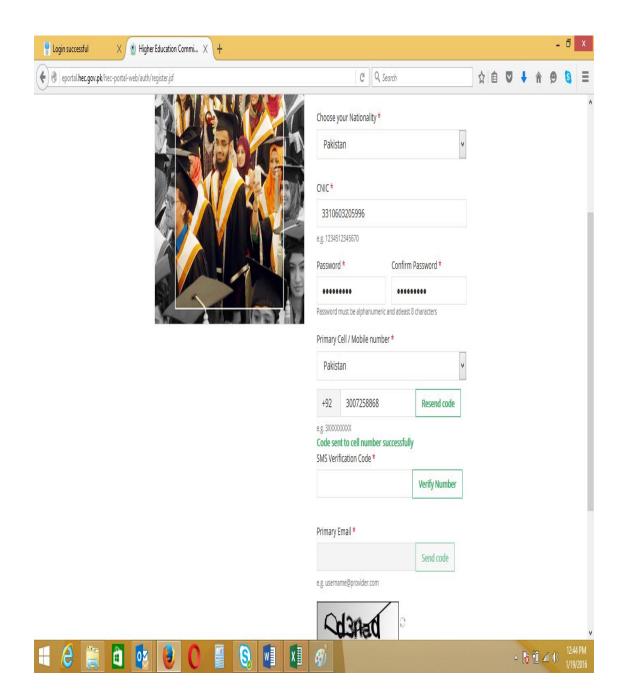

- You will receive "SMS Code Verified Successfully"
- Enter "Primary Email" and click "Send Code"

| Login successful X      Higher Education Commi X +     eportal.hec.gov.pk/hec-portal-web/auth/register.jsf | C Q.                                      | Search                                                 | ☆ | ê | ◙ | ŧ | Â    | 9   | 0             | ×             |
|----------------------------------------------------------------------------------------------------|-------------------------------------------|--------------------------------------------------------|---|---|---|---|------|-----|---------------|---------------|
|                                                                                                    | Choose your Nationality *                 |                                                        | - |   |   |   | (64) |     |               | ^             |
|                                                                                                    | Pakistan                                  | Y                                                      |   |   |   |   |      |     |               |               |
|                                                                                                    | CNIC*                                     |                                                        |   |   |   |   |      |     |               |               |
|                                                                                                    | 3310603205996                             |                                                        |   |   |   |   |      |     |               | ł             |
|                                                                                                    | e.g. 1234512345670                        | e.g. 1234512345670                                     |   |   |   |   |      |     |               |               |
|                                                                                                    | Password *                                | Confirm Password *                                     |   |   |   |   |      |     |               |               |
|                                                                                                    | Password must be alphanumer               | Password must be alphanumeric and atleast 8 characters |   |   |   |   |      |     |               |               |
|                                                                                                    | Primary Cell / Mobile numb                |                                                        |   |   |   |   |      |     |               |               |
|                                                                                                    | Pakistan                                  | •                                                      |   |   |   |   |      |     |               |               |
|                                                                                                    | +92 3007258868                            | Resend code                                            |   |   |   |   |      |     |               |               |
|                                                                                                    | e.g. 300000000<br>SMS Verification Code * |                                                        |   |   |   |   |      |     |               |               |
|                                                                                                    | 31603                                     | Verify Number                                          |   |   |   |   |      |     |               |               |
|                                                                                                    | SMS code verified success                 | sfully                                                 |   |   |   |   |      |     |               |               |
|                                                                                                    | Primary Email *                           |                                                        |   |   |   |   |      |     |               |               |
|                                                                                                    |                                           | Send code                                              |   |   |   |   |      |     |               |               |
|                                                                                                    | e.g. username@provider.com                |                                                        |   |   |   |   |      |     |               |               |
|                                                                                                    | <b>AddHad</b>                             | C                                                      |   |   |   |   |      |     |               | v             |
| 🕂 🤌 🚞 🗿 👧 🔕 🔘 🛢 😒 🖬                                                                                        | XI 🚿                                      |                                                        |   |   | ۵ | R | 10 4 | 1 🕪 | 12:4<br>1/19/ | 7 PM<br>(2016 |

- You will receive message "Code sent to email successfully"
  Open email and type Number and click "Verify Email"

| 💡 Login successful 🛛 🗙 🖉 Higher Education Commi 🗙 🕂       |                                                                                            |                     |       |            | -      | ٥               | X          |
|-----------------------------------------------------------|--------------------------------------------------------------------------------------------|---------------------|-------|------------|--------|-----------------|------------|
| 📀 🚳   eportal.hec.gov.pk/hec-portal-web/auth/register.jsf | C Q Search                                                                                 |                     | ☆ 自 ♥ | <b>↓</b> ŵ | Ø      | 3               | ≡          |
|                                                           | e.g. 1234512345670<br>Password * Co                                                        | nfirm Password *    |       |            |        |                 | ^          |
|                                                           |                                                                                            |                     |       |            |        |                 |            |
| A CONTRACT OF                                             | Password must be alphanumeric and a                                                        | tleast 8 characters |       |            |        |                 |            |
|                                                           | Primary Cell / Mobile number *                                                             |                     |       |            |        |                 |            |
|                                                           | Pakistan                                                                                   |                     |       |            |        |                 |            |
|                                                           | +92 3007258868                                                                             | Resend code         |       |            |        |                 | 1          |
|                                                           | e.g. 3000000000<br>SMS Verification Code *                                                 |                     |       |            |        |                 |            |
|                                                           | 31603                                                                                      |                     |       |            |        |                 |            |
|                                                           | SMS code verified successfully                                                             |                     |       |            |        |                 |            |
|                                                           | Primary Email *                                                                            |                     |       |            |        |                 |            |
|                                                           | fabbas@hec.gov.pk                                                                          | Resend code         |       |            |        |                 |            |
|                                                           | e.g. username@provider.com<br>Code sent to email successfully<br>Email Verification Code * |                     |       |            |        |                 |            |
|                                                           |                                                                                            | Verify Email        |       |            |        |                 |            |
|                                                           | Cd3Aad                                                                                     | Ċ.                  |       |            |        |                 |            |
|                                                           |                                                                                            |                     |       |            |        |                 | v          |
| 🗧 🤌 🚞 🔯 😻 🕘 🖸 📓 🚺 🚺                                       | Ø                                                                                          |                     |       | R 10       | 41 ()) | 12:49<br>1/19/2 | PM<br>2016 |

• Email received

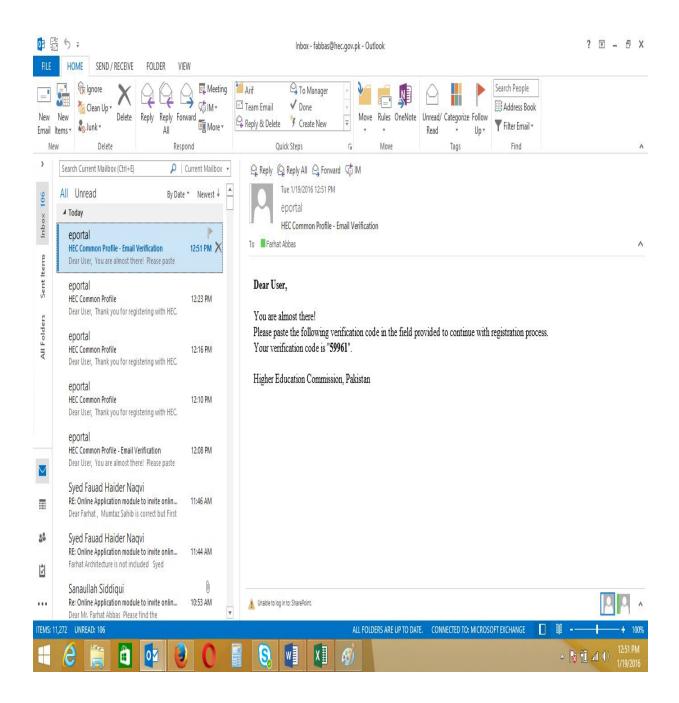

• You will receive a message "Email Code verified successfully"

| 💡 Login successful 🛛 🗙 🔮 Higher Education Commi 🗙 🕂               |                                                         |              |     |     |      | -     | ٥              | X          |
|-------------------------------------------------------------------|---------------------------------------------------------|--------------|-----|-----|------|-------|----------------|------------|
| 📀 🕲   eportal <b>hec.gov.pk</b> /hec-portal-web/auth/register.jsf | C Q Search                                              |              | ☆ 🛍 | ŧ   | î    | Ø     | 0              | Ξ          |
|                                                                   | Primary Cell / Mobile number *                          |              |     |     |      |       |                | ^          |
|                                                                   | Pakistan                                                | ~            |     |     |      |       |                |            |
|                                                                   | +92 3007258868                                          | Resend code  |     |     |      |       |                |            |
|                                                                   | e.g. 3000000000<br>SMS Verification Code *              |              |     |     |      |       |                |            |
|                                                                   | 31603                                                   |              |     |     |      |       |                |            |
|                                                                   | SMS code verified successfully                          |              |     |     |      |       |                |            |
|                                                                   | Primary Email *                                         |              |     |     |      |       |                |            |
|                                                                   | fabbas@hec.gov.pk                                       |              |     |     |      |       | ł              |            |
|                                                                   | e.g. username@provider.com<br>Email Verification Code * |              |     |     |      |       |                |            |
|                                                                   | 59961                                                   | Verify Email |     |     |      |       |                |            |
|                                                                   | Email code verified successfully                        |              |     |     |      |       |                |            |
| = ê 🚝 🖻 🔮 🜒 🖬 関 🚺                                                 | Ø                                                       |              |     | - 😿 | 10 4 | 1 ()) | 12:52<br>1/19/ | PM<br>2016 |

| Enter "Captcha Code"                                  |                                                          | Captcha   | Code    |                         |
|-------------------------------------------------------|----------------------------------------------------------|-----------|---------|-------------------------|
| Enter Captcha Code as in below screen and cli         | ck "Submit"                                              | 1         |         |                         |
| 🖁 Login successful X 🔮 Higher Education Commi X +     |                                                          |           |         | - 8 ×                   |
| G eportal hec.gov.pk/hec-portal-web/auth/register.jsf | C Q Search                                               | ☆自        | V 🖡 🕆 🔗 | <b>③</b> ≡              |
|                                                       | Pakistan                                                 | V         |         | ^                       |
|                                                       | +92 3007258868 Res                                       | end code  |         |                         |
|                                                       | e.g. 3000000000<br>SMS Verification Code *               |           |         |                         |
|                                                       | 31603 Verif                                              | y Number  |         |                         |
|                                                       | SMS code verified successfully                           |           |         |                         |
|                                                       | Primary Email *                                          |           |         |                         |
|                                                       |                                                          | end code  |         |                         |
|                                                       | e.g. username@provider.com<br>Email Verification/ Code * |           |         |                         |
|                                                       | 59961 Ver                                                | ify Email |         |                         |
|                                                       | Email code verified successfully                         |           |         |                         |
|                                                       | Cd3Aad                                                   |           |         |                         |
|                                                       | d3nad                                                    |           |         |                         |
|                                                       | Submit Cancel                                            |           |         |                         |
|                                                       |                                                          |           |         |                         |
| Copyright 2015 © Higher Education Cor                 | nmission Pakistan All Rights Reserved                    |           |         |                         |
| topyrgn 2015 Higher Education Cal                     |                                                          |           | - 🕅 📶 🕪 | 12:57 PM<br>) 1/19/2016 |
|                                                       | 20                                                       |           |         | 1/19/2016               |

• You will receive a message as in below screen

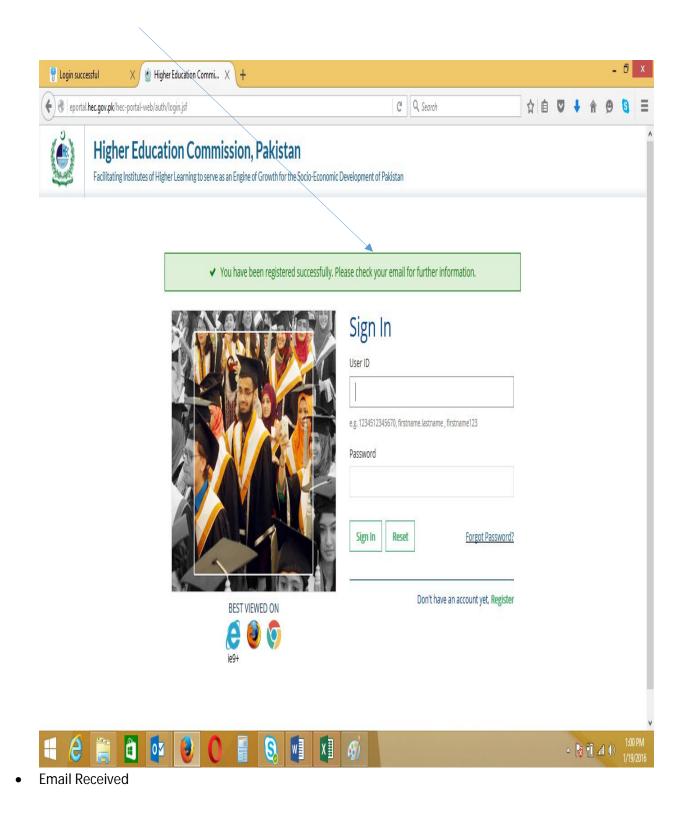

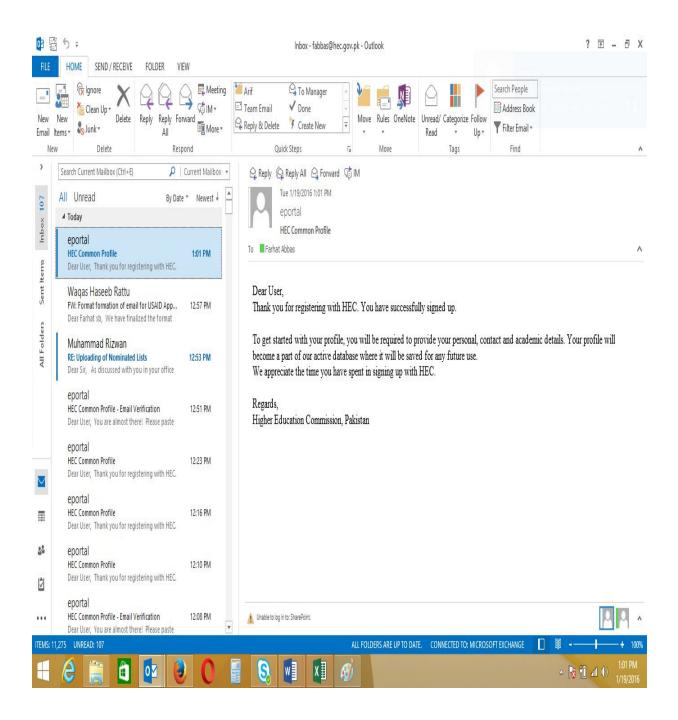

• Please Login with CNIC and Password as below and click "Sign In"

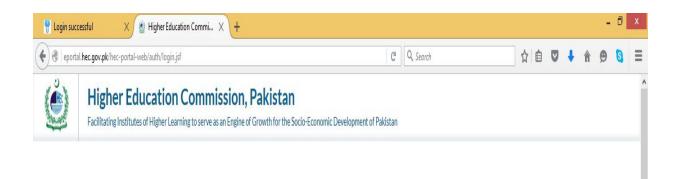

✔ You have been registered successfully. Please check your email for further information.

|                | User ID<br>3310603205996<br>e.g. 1234512345670, firstname.lastname, firstname123 |
|----------------|----------------------------------------------------------------------------------|
|                | Password                                                                         |
|                | Sign In Reset Forgot Password?                                                   |
| BEST VIEWED ON |                                                                                  |

- If you forget password, please click "Forget Password" on above screen
- This is "My profile" screen. It consists of 11 Tabs

e

E

• Click each Tab on eby one and fill the relevant fields

| Iogin successful     X     Iogin Hig       Iogin successful     Iogin successful       Iogin successful     Iogin successful | t <mark>her Education Commi</mark> X                    | igher Education Cc                                                                                                    | mmi X   +            | C                | <b>Q</b> Search         | 1            | ו ≙ 🛡      | ↓ ♠      | ت -<br>9 9        | ×              |
|----------------------------------------------------------------------------------------------------|---------------------------------------------------------|----------------------------------------------------------------------------------------------------|----------------------|------------------|-------------------------|--------------|------------|----------|-------------------|----------------|
| Higher Educa<br>Facilitating Institutes of Hig                                                                               |                                                         |                                                                                                    |                      | ient of Pakistan |                         |              |            |          | 8,                | ,              |
| 2 Dashboard                                                                                                    | 0%                                                      |                                                                                                    |                      |                  |                         |              |            |          |                   |                |
| 👌 My Profile                                                                                                    | Personal Detail                                         | Contact Education                                                                                                    | Employment Publicati | on Project       | Certifications Skills   | Affiliations | References | Document | Upload            |                |
| Research and Development                                                                                                    | •                                                       |                                                                                                    |                      |                  |                         |              |            |          |                   |                |
| Scholarship and Grants                                                                                                    | , Tell us about You                                     | irself!                                                                                                    |                      |                  |                         |              |            |          |                   | _              |
| Administration and Coordination                                                                                              | Title*                                                  |                                                                                                    |                      |                  | -                       |              |            |          |                   |                |
| Academics >                                                                                                    | First Name*                                             |                                                                                                    |                      |                  |                         |              |            |          |                   |                |
|                                                                                                    | Middle Name<br>Last Name*<br>Marital Status*<br>Gender* | <ul> <li>Married</li> <li>Separated / Di</li> <li>Single</li> <li>Widowed</li> <li>Female</li> <li>Married</li> </ul> |                      |                  | Browse No file selected |              |            |          |                   |                |
|                                                                                                    | Date of Birth*                                          |                                                                                                    | Month v Year         | v                |                         |              |            |          |                   | 21             |
| = 6 😭 🖬 🚺                                                                                                    |                                                         |                                                                                                    | I 🚺 🚿                |                  |                         |              | ۵          | R 10 al  | () <sup>1:0</sup> | 04 PM<br>9/201 |

| ę        | Login successful X                                                | Higher Education Comm                                                 | i × 🔮 H                                                                                                    | ligher Education ( | Commi ×    | +                |         |                              |        |              |            |      |           | - 0      | ×          |
|----------|-------------------------------------------------------------------|-----------------------------------------------------------------------|----------------------------------------------------------------------------------------------------|--------------------|------------|------------------|---------|------------------------------|--------|--------------|------------|------|-----------|----------|------------|
| •        | eportal.hec.gov.pk/hec-portal-web/     Facilitating Institutes of |                                                                       | and the second second second second                                                                                           | of Growth for th   |            | ic Development o |         | Q Search                     |        | <b>1</b>     | n e v      | +    | n 9       | <b>a</b> | =          |
|          | Dashboard                                                         | 0%                                                                    |                                                                                                    |                    |            |                  |         |                              |        |              |            |      |           |          |            |
| -        | My Profile                                                        | Personal Detail                                                       | Contact                                                                                                    | Education          | Employment | Publication      | Project | Certifications               | Skills | Affiliations | References | Docu | ument Upl | oad      |            |
| <b>*</b> | Research and Development<br>Scholarship and Grants                | ><br>> Tell us abou                                                   | t Yourself!                                                                                                    |                    |            |                  |         |                              |        |              |            |      |           |          |            |
| -        | Administration and Coordination                                   | > Title*                                                              |                                                                                                    | Mr.                |            | *                | Γ       |                              |        |              |            |      |           |          |            |
|          | Academics                                                         | First Name*<br>Middle Name<br>Last Name*<br>Marital Status<br>Gender* | Irst Name* Farhat<br>Atidde Name<br>ast Name* Abbas<br>Aarital Status* @ Married<br>Separated / Divorced<br>Single<br>Widowed |                    |            |                  |         | Browse Photo.<br>UPLOAD DELI | TE     | ccessfully   |            |      |           |          |            |
|          |                                                                   | Biographica                                                           | al Informatio                                                                                                    | on                 |            |                  |         |                              |        |              |            |      |           |          |            |
|          |                                                                   | Date of Birth*                                                        |                                                                                                    | 10 👻               | November 🔻 | 1976 🔻           | C       | omicile Province*            | Pu     | njab         |            |      | *         |          |            |
|          |                                                                   | Country of Bir                                                        | th*                                                                                                    | Pakistan           | 19 6       | -                | D       | omicile City*                | Tar    | ndlianwala   |            |      |           |          | ~          |
| E        | i 🧀 🚞 🙆 🛽                                                         | 🔁 🥹 🕻                                                                 |                                                                                                    | <b>S</b>           | w] X]      | <i>®</i> )       |         |                              |        |              |            | R 1  | 🗋 atl 🕩   |          | PM<br>2016 |

| 🚏 Login successful 🛛 🗙 🔮 Highe             | er Education Commi 🗙   | 🖄 Higher Education Commi 🗙 🕇 🕂 |      |                    |                   |      |     |            | - 0                 | ×              |
|--------------------------------------------|------------------------|--------------------------------|------|--------------------|-------------------|------|-----|------------|---------------------|----------------|
| ( eportal.hec.gov.pk/hec-portal-web/portal | l/index.jsf            |                                |      | C Q Search         |                   | 合自   | •   | â (        | 9 🕄                 | ≡              |
|                                            | Religion*              | Islam                          | *    | Domicile District* | Faisalabad        |      |     | v          |                     | ^              |
|                                            | National ID            |                                |      |                    |                   |      |     |            |                     |                |
|                                            | Please enter your ider | ntity information              |      |                    |                   |      |     |            |                     |                |
|                                            | Country                |                                | Туре |                    | Identification Nu | mber |     |            |                     |                |
|                                            | Pakistan               |                                | CNIC |                    | 3310603205996     |      |     |            |                     |                |
|                                            | Father's Informatio    | on                             |      |                    |                   |      |     |            |                     |                |
|                                            | Father's Name*         | Nek Muhammad                   |      |                    |                   |      |     |            |                     |                |
|                                            | CNIC                   |                                |      |                    |                   |      |     |            |                     |                |
|                                            | Status*                | e.g. 1234512345670             |      |                    |                   |      |     |            |                     |                |
|                                            |                        |                                |      |                    |                   |      |     |            |                     |                |
|                                            |                        |                                |      |                    |                   |      |     |            |                     |                |
|                                            |                        |                                |      |                    |                   |      | SA  | VE & CLOSE | NEX                 | π _            |
| 🛋 健 🚞 🖬 📴                                  | 0                      |                                | Ø    |                    |                   |      | - R | 8 🕕 🚮      | ()) 1:1<br>()) 1/19 | 1 PM<br>9/2016 |

| PLogin successful X                  | Higher Education Commi $	imes$                   | Higher Education C        | Commi $\times$ +   |                 |         |                  |        |              |            | - 0                     |
|--------------------------------------|--------------------------------------------------|---------------------------|--------------------|-----------------|---------|------------------|--------|--------------|------------|-------------------------|
| O eportal.hec.gov.pk/hec-portal-web/ | portal/index.jsf                                 |                           |                    |                 | C Q     | Search           |        | ☆            | à 🛡 🧍      | ê 😕 🕄                   |
| 5 C 2                                | Cation Commiss<br>Higher Learning to serve as ar |                           |                    | evelopment of P | akistan |                  |        |              |            | -                       |
| 2 Dashboard                          | 9%                                               |                           |                    |                 |         |                  |        |              |            |                         |
| My Profile                           | Personal Detail 🥝                                | Contact Educatio          | n Employment       | Publication     | Project | Certifications   | Skills | Affiliations | References | Document Upload         |
| Research and Development             | >                                                |                           |                    |                 |         |                  |        |              |            |                         |
| Scholarship and Grants               | > Please use this sect                           | tion to add/update your a | ddress information |                 |         |                  |        |              |            |                         |
| Administration and Coordination      | > Dermanent Addr                                 |                           |                    |                 |         |                  |        |              |            |                         |
|                                      | Type<br>Country"<br>City"<br>Mailing Address     | Permanent                 |                    | *<br>*          | Addre   | :55*             |        |              |            |                         |
|                                      | Same as Permane<br>Type<br>Country*<br>City*     |                           |                    | *<br>*          | Addre   | :55 <sup>*</sup> |        |              |            |                         |
| - é 🚞 👌 🛛                            |                                                  |                           | v] X]              | Ø               |         | و المحمد المحمد  |        |              | - F        | ₹ 🛍 ant 🕩 1:12<br>1/19/ |

| 🖞 Login successful 🛛 🗙 🔮 Higher           | Education Commi 🗙 🎍 Higher Educat                                                        | tion Commi × +      |               |          | -            | o             | ×          |
|-------------------------------------------|------------------------------------------------------------------------------------------|---------------------|---------------|----------|--------------|---------------|------------|
| eportal.hec.gov.pk/hec-portal-web/portal/ | index.jsf                                                                                |                     | C Q Search    | ☆ 自 ♥    | 🕇 🏦 😕        | 8             | ≡          |
|                                           | Primary Cell Phone                                                                       |                     | +923007258868 |          |              |               | ^          |
|                                           | Contact Details<br>Contact Type<br>Contact Description<br>ADD / UPDATE TO LIST<br>CANCEL | vail.com            | SEND CODE     |          |              |               |            |
|                                           | Contact Type                                                                             | Contact Description |               |          |              |               |            |
|                                           |                                                                                          |                     | No content    |          |              |               |            |
|                                           | Click to Add                                                                             |                     |               |          |              |               |            |
|                                           |                                                                                          |                     |               | PREVIOUS | SAVE & CLOSE | NEXT          | _          |
| 📫 健 🚞 🚺 🚺                                 | 🕘 🖸 🖪 😣                                                                                  |                     |               | ۵        | 😼 🛍 🛋 🕪      | 1:16<br>1/19/ | PM<br>2016 |

- You can add additional Contact also by clicking "+" sign below the "Contact"
  It will also require code verification, Click "Send Code"
- Enter code and click "Add

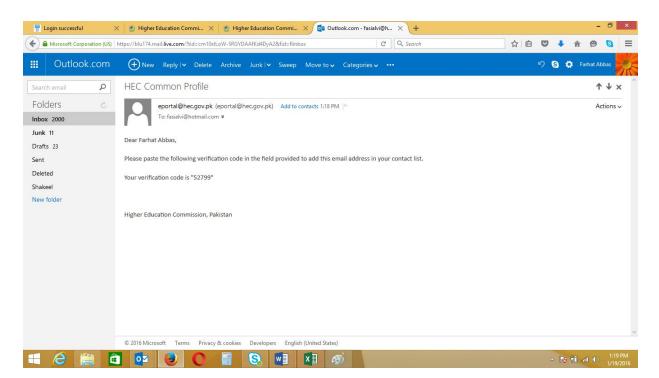

• New Email Added

| 📍 Login successful 🛛 🗙 🖉 Hi          | gher Education Commi 🗙 👲 Higher Ed        | ucation Commi 🗙 🧧 Outlook.com - | fasialvi@h × +                          |             |            | - 0             | ×              |
|--------------------------------------|-------------------------------------------|---------------------------------|-----------------------------------------|-------------|------------|-----------------|----------------|
| eportal.hec.gov.pk/hec-portal-web/po | ortal/index.jsf                           |                                 | C Q Search                              | 合自 🛡 🦊      | â 9        | 3               | ≡              |
|                                      | Please use this section to update yo      | ur contact information          |                                         |             |            |                 |                |
|                                      | Email: username@provider.com, Cell Phone: | Operator Code)(Phone Number)    |                                         |             |            |                 |                |
|                                      | Contact Type                              |                                 | Contact Description                     |             |            |                 |                |
|                                      | Primary Email                             |                                 | fabbas@hec.gov.pk                       |             |            |                 |                |
|                                      | Primary Cell Phone                        |                                 | Codel(Phone Number) Contact Description |             |            |                 |                |
|                                      | Email                                     |                                 |                                         | C           |            |                 |                |
|                                      | Click to Add                              |                                 |                                         |             |            |                 |                |
|                                      | Contact Type                              | Contact Description             |                                         |             |            |                 |                |
|                                      |                                           |                                 | No content                              |             |            |                 | ш              |
|                                      | Click to Add                              |                                 |                                         |             |            |                 |                |
|                                      |                                           |                                 |                                         | PREVIOUS SA | VE & CLOSE | NEX             | π              |
| 🛋 🤌 🚞 🗖                              | 2 3 0 9 3                                 | ð 🖬 🖬 🛷                         |                                         | ≏ <b> </b>  | 8 🕕 ani 🕩  | ) 1:2<br>) 1/19 | 0 PM<br>9/2016 |

• "Education" Tab contains Qualification Level

## • Click "+" sign and insert first level

|            | Login succ | essful           | ×           | Higher    | Education Com    | mi >       | < 🖉 Higher       | Education Com  | mi 🗙 🛛 🗖 🖉       | Outlook.com - fas | iialvi@h $	imes$ | +              |        |              |            |           | - 0       | ×               |
|------------|------------|------------------|-------------|-----------|------------------|------------|------------------|----------------|------------------|-------------------|------------------|----------------|--------|--------------|------------|-----------|-----------|-----------------|
| (+)        | 🛞 eportal  | l.hec.gov.pk/hec | -portal-wel | o/portal/ | /index.jsf       |            |                  |                |                  |                   | C Q              | Search         |        | ☆ €          | . 🗢 🔸      | î î       | 9 3       | =               |
| And A      |            |                  |             | of Highe  | r Learning to se |            | in Engine of Gro |                | cio-Economic De  | evelopment of Pa  | akistan          |                |        |              |            | ] (       |           | ^               |
| =          |            |                  |             |           | My Profile       |            |                  |                |                  |                   |                  |                |        |              |            |           |           |                 |
| -          | Dashboa    | rd               |             |           | 18%              | 6.6        |                  |                |                  |                   |                  |                |        |              |            |           |           |                 |
| -          | My Profile | e                |             |           | Personal Det     | ail 🥝      | Contact 🥝        | Education      | Employment       | Publication       | Project          | Certifications | Skills | Affiliations | References | Docum     | ent Uploa | Di              |
| -          | Research   | and Developr     | nent        | >         | Quali            | fication I | Level            |                | Progra           | m Title           |                  | Discipline     |        |              | o          | otained M | arks/CGP/ | 4               |
| -          | Scholarsh  | nip and Grants   |             | >         |                  |            |                  |                |                  |                   | No content       |                |        |              |            |           |           |                 |
| - <b>-</b> | Administ   | ration and Coo   | ordination  | >         |                  |            |                  |                |                  |                   | No content       |                |        |              |            |           |           |                 |
| P          | Academic   | cs               |             | >         | Click to         | Add        |                  |                |                  |                   |                  |                |        |              |            |           |           |                 |
|            |            |                  |             |           |                  |            |                  |                |                  |                   |                  |                |        |              |            |           |           |                 |
|            |            |                  |             |           |                  |            |                  |                |                  |                   |                  |                |        |              |            |           |           |                 |
|            |            |                  |             |           |                  |            |                  |                |                  |                   |                  |                |        | PREV         | IOUS SAV   | E & CLOSE | NE        | хт              |
|            |            |                  |             |           |                  |            |                  |                |                  |                   |                  |                |        |              |            |           |           |                 |
|            |            |                  |             |           |                  |            |                  |                |                  |                   |                  |                |        |              |            |           |           |                 |
|            |            |                  |             |           |                  |            |                  |                |                  |                   |                  |                |        |              |            |           |           |                 |
|            |            |                  |             |           |                  |            |                  |                |                  |                   |                  |                |        |              |            |           |           |                 |
|            |            |                  |             |           |                  |            |                  |                |                  |                   |                  |                |        |              |            |           |           |                 |
|            |            |                  |             |           |                  |            |                  |                |                  |                   |                  |                |        |              |            |           |           |                 |
|            |            |                  |             |           |                  |            |                  |                |                  |                   |                  |                |        |              |            |           |           |                 |
|            |            |                  |             |           |                  |            |                  |                |                  |                   |                  |                |        |              |            |           |           |                 |
|            |            |                  |             |           |                  |            | Copyrigh         | t 2015 © Highe | er Education Con | mission, Pakista  | n. All Rights Re | eserved        |        |              |            |           |           |                 |
|            | e          |                  | <b>a</b>    | 0         | ۵                | 0          |                  | <u>s</u>       | ×                | <i>®</i> )        |                  |                |        |              | - 🕅        | 10 aff    | ∎)<br>1/1 | 21 PM<br>9/2016 |

| 📍 Login successful 🛛 🗙 🔞 H            | ligher Education Commi 🗙 🔮 Higher Edu                                   | ıcation Commi 🗙 📴 Outlook.com - fasialvi@h.                                                  | × +                   |             |            |           |         | -       | 0             | ×          |
|---------------------------------------|-------------------------------------------------------------------------|----------------------------------------------------------------------------------------------|-----------------------|-------------|------------|-----------|---------|---------|---------------|------------|
| ( eportal.hec.gov.pk/hec-portal-web/p | oortal/index.jsf                                                        | G                                                                                            | Q Search              |             | 合自         |           |         | ø       | 8             | Ξ          |
| Scholarship and Grants                | Qualification Level                                                     | Program Litie                                                                                | Discipline            |             |            |           | Optaine | a marks | /CGPA         | ^          |
| Administration and Coordination       | >                                                                       | No co                                                                                        | ontent                |             |            |           |         |         |               |            |
| Academics                             | Click to Add                                                            |                                                                                              |                       |             |            |           |         |         |               |            |
|                                       | Tell Us About Your Education!<br>Please enter your qualifications in lo | west to highest (Chronological) order.<br>utton after adding information to save the record. |                       |             |            |           |         |         |               |            |
|                                       | Qualification Details                                                   |                                                                                              | Degree/Certificate De | etails      |            |           |         |         |               |            |
|                                       | Qualification Level*                                                    | *                                                                                            | Education System      |             |            |           |         | Ŧ       |               |            |
|                                       | Program Title*                                                          | *                                                                                            | Start Date*           | Date 🔻      | Month      | Year      |         | •       |               |            |
|                                       | Discipline*                                                             | *                                                                                            |                       | Currently E | Inrolled   |           |         |         |               |            |
|                                       | Major                                                                   | Ψ                                                                                            | End Date*             | Date 👻      | Month      | Year      |         | •       |               |            |
|                                       | Area of Research                                                        |                                                                                              | Academic Performance  | e Details   |            |           |         |         |               |            |
|                                       | School / College /<br>Department Name*                                  |                                                                                              | Grading System*       | CGPA ON     | Marks 🍥 Pe | ercentage |         |         |               |            |
|                                       | Degree / Certificate Awarding                                           |                                                                                              | Total CGPA*           |             |            |           |         | *       |               |            |
|                                       | Country*                                                                |                                                                                              | Obtained CGPA*        |             |            |           |         |         |               |            |
|                                       |                                                                         |                                                                                              | Obtained Percentage   |             |            |           |         | %       |               |            |
|                                       | City*                                                                   |                                                                                              | Grade                 |             |            |           |         |         |               |            |
|                                       | Board / University*                                                     | ¥                                                                                            | Division              |             |            |           |         |         |               | ~          |
| 🕂 ⋵ 🚞 🗖 🧕                             | 2 3 0 🗐 🧕                                                               |                                                                                              |                       |             |            | ≏ [       | 8 10    | afl 🕪   | 1:23<br>1/19/ | PM<br>2016 |

| ( eportal.hec.gov.pk/hec-portal-web/portal/index.jsf |                                                                                                    | C Q Search                |                    | ☆ 🛍         |     | ŧ    | î ( | Ø | <b>3</b> = |
|------------------------------------------------------|----------------------------------------------------------------------------------------------------|---------------------------|--------------------|-------------|-----|------|-----|---|------------|
|                                                      | r qualifications in lowest to highest (Chronological<br>d/Update to List" button after adding information |                           |                    |             |     |      |     |   |            |
| Qualification D                                      | etails                                                                                                    | Degree/Cert               | tificate Details   |             |     |      |     |   |            |
| Qualification Level                                  | ry School Certificate / Matriculation / O                                                                 | - level v Education Syste | em Annual          |             |     |      |     |   |            |
| Program Title*                                       | Matric                                                                                                    |                           | 1                  | ▼ April     | v 1 | .990 |     |   |            |
| Discipline*                                          | Science                                                                                                   | <b>*</b>                  |                    | ly Enrolled |     |      |     |   |            |
| School / College /<br>Department Name                | Govt H/S 423 GB                                                                                           | End Date*                 | 31                 | ▼ March     | v 1 | .992 | *   |   |            |
| Institute Sector*                                    | Government Private Sector                                                                                 | Academic Pe               | erformance Details |             |     |      |     |   |            |
| Degree / Certif                                      | icate Awarding Institute Details                                                                          | Total Marks*              | 850                |             |     |      |     |   |            |
| Country                                              | Pakistan                                                                                                  | Obtained Mark             | s* 650             |             |     |      |     |   |            |
| City*                                                | Faisalabad                                                                                                | Obtained Perce            | entage 76.47       |             |     |      | %   |   |            |
| Board / University*                                  | BISE Faisalabad                                                                                           | Grade<br>• Division       | A<br>1st           |             |     |      |     |   |            |
|                                                      |                                                                                                    | DIVISION                  | 151                |             |     |      |     |   |            |
|                                                      |                                                                                                    |                           |                    |             |     |      |     |   |            |
|                                                      |                                                                                                    |                           |                    |             |     |      |     |   |            |
|                                                      |                                                                                                    |                           |                    |             |     |      |     |   |            |
| ADD / UPDATE T                                       | O LIST CANCEL                                                                                             |                           |                    |             |     |      |     |   |            |
|                                                      |                                                                                                    |                           |                    |             |     |      |     |   |            |

• Click " Add/Update to List"

• If you want to Edit the information under "Education", Click the Circular Button on the left side of the updated Qualification Level as in below screen

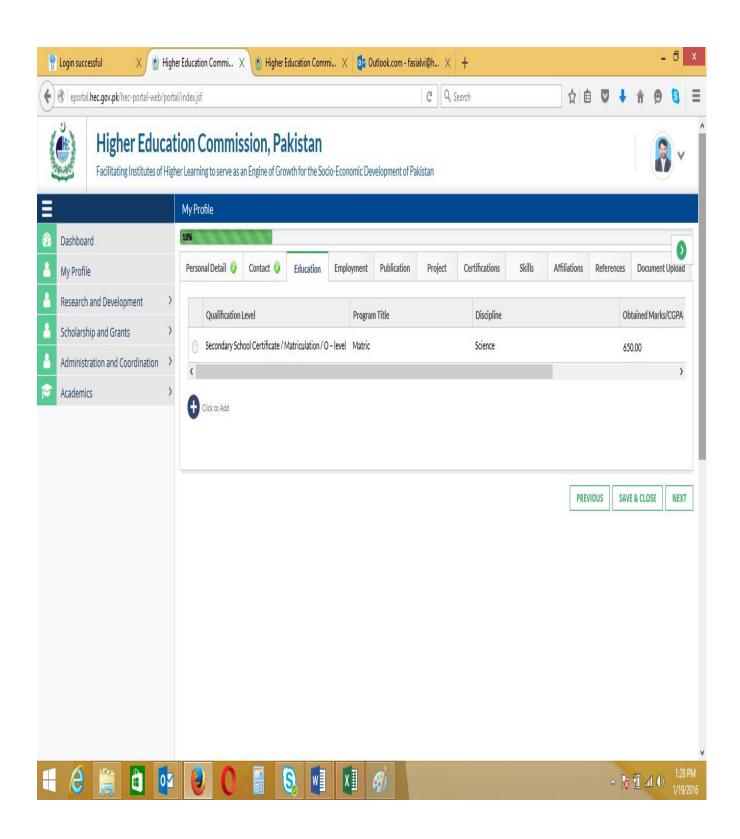

| eportal.hec.gov.pk/hec-portal-web/porta | l/index.jsf                                                                                                    |                                                                              |                   |                 |                    | C Q S           | learch                     |             | ☆ €                       |            | ŧ    | â ș      | 9 🖸       |
|-----------------------------------------|----------------------------------------------------------------------------------------------------|------------------------------------------------------------------------------|-------------------|-----------------|--------------------|-----------------|----------------------------|-------------|---------------------------|------------|------|----------|-----------|
| Facilitating Institutes of High         |                                                                                                    |                                                                              |                   | o-Economic De   | velopment of Pa    | kistan          |                            |             |                           |            |      | (        |           |
| Dashboard                               | 18%                                                                                                    |                                                                              |                   |                 |                    |                 |                            |             |                           |            |      |          |           |
| My Profile                              | Personal Detail 🥝 Co                                                                                               | ontact 🥥 🗌                                                                   | Education         | Employment      | Publication        | Project         | Certifications             | Skills      | Affiliations              | Refere     | nces | Docum    | ent Uploa |
| Research and Development                | Qualification Level                                                                                                | I                                                                            |                   | Program         | m Title            |                 | Discipline                 |             |                           |            | Oht  | ained Ma | arks/CGP/ |
| Scholarship and Grants                  | Secondary School C                                                                                                 |                                                                              | triculation / Q - |                 | in the             |                 | Science                    |             |                           |            | 650  |          |           |
| Administration and Coordination         |                                                                                                    |                                                                              |                   |                 |                    |                 | Belence                    |             |                           |            | 0.0  | .00      |           |
|                                         | Tell Us About Your I                                                                                               | Education!                                                                   |                   |                 |                    |                 |                            |             |                           |            |      |          |           |
|                                         | Please enter your quali                                                                                            | ifications in lov                                                            |                   |                 |                    | ord.            |                            |             |                           |            |      |          |           |
|                                         | Please enter your qual                                                                                             | ifications in lov<br>date to List" bu                                        |                   |                 |                    |                 | ee/Certificate             | Details     |                           |            |      |          |           |
|                                         | Please enter your qual<br>Please select "Add/Upo                                                                   | ifications in lov<br>date to List" bu<br>IS                                  | utton after add   |                 | on to save the rec | Degre           | ee/Certificate             | Details     |                           |            |      |          |           |
|                                         | Please enter your quali<br>Please select "Add/Upc<br>Qualification Detail                                          | ifications in lov<br>date to List" bu<br>IS                                  | utton after add   | ding informatio | on to save the rec | Degre           | ion System                 |             | - April                   | - I        | 990  | ¥        |           |
|                                         | Please enter your quali<br>Please select "Add/Upp<br>Qualification Detail<br>Qualification Level*                  | lifications in lov<br>date to List" bu<br>Is<br>Seconda                      | utton after add   | ding informatio | on to save the rec | Degre<br>Educat | ion System                 | Annual<br>1 | ✓ April<br>ently Enrolled | - 1        | 990  | Y        |           |
|                                         | Please enter your qual<br>Please select "Add/Upo<br>Qualification Detail<br>Qualification Level*<br>Program Title* | iffications in loo<br>date to List" bu<br>Is<br>Seconda<br>Matric<br>Science | utton after add   | ding informatio | on to save the rec | Degre<br>Educat | ion System<br>ate <b>*</b> | Annual<br>1 |                           | · 1<br>· 1 |      | Y<br>Y   |           |

| ę           | Login successful 🛛 🗙 🔮 High            | er Education Commi 🗙 🔮 High                 | er Education Commi | . 🗙 🚺 🖬 Outle | ok.com - fasialvi | @h $	imes$   -         | +              |               |         |          |        | -          |   | ×    |
|-------------|----------------------------------------|---------------------------------------------|--------------------|---------------|-------------------|------------------------|----------------|---------------|---------|----------|--------|------------|---|------|
| (+)         | eportal.hec.gov.pk/hec-portal-web/port | al/index.jsf                                |                    |               |                   | C <sup>d</sup> Q Sea   | rch            |               | ☆ 🛍     |          | +      | <b>n</b> 9 | 8 | Ξ    |
| Ξ           |                                        | My Profile                                  |                    |               |                   |                        |                |               |         |          |        |            |   |      |
| <i>6</i> 26 | Dashboard                              | At least one item must be selected.         | 11111              | 1000          | 1 1 1 1           | 111                    | 1111           |               |         |          |        |            | 6 |      |
| <u> </u>    | My Profile                             | Personal Detail 🥝 Contact 🤤                 | Education 🥹        | Employment    | Publication       | Project                | Certifications | Skills        | Affilia | tions 🥥  | Ref    | erences 🥑  | - | ocum |
| 4           | Research and Development >             | Organization Type                           | Sector             | Job Typ       |                   | Job Title              | Designation    | Field of Work |         | Job Star | t Date |            |   |      |
| 4           | Scholarship and Grants                 | Organization type                           | 3600               | 300 Typ       |                   |                        | Designation    | TIER OF WORK  |         | 500 518  | C Date |            |   |      |
| 4           | Administration and Coordination        |                                             |                    |               | N                 | o content              |                |               |         |          |        |            |   |      |
| P           | Academics >                            | Click to Add                                |                    |               |                   |                        |                |               |         |          |        |            |   |      |
|             |                                        | Organization Type* 6<br>Country*<br>Sector* | Academic 💿 Profes  | sional        | v<br>v            | Job Type*<br>Experienc |                |               |         |          |        | *          |   |      |
|             |                                        | Category*                                   |                    |               | *                 |                        | Designation*   |               |         |          |        |            |   |      |
|             |                                        | Employer Name*                              |                    |               | -                 | Career Le              |                |               |         |          |        |            |   |      |
|             |                                        | Employment Address                          |                    |               |                   | Start Date             | •              | Date          | Month   | - Y      | ear    | *          |   |      |
|             |                                        | Country of Employment*                      |                    |               | *                 | End Date               |                |               | Month   |          | ear    | -          |   |      |
|             |                                        | City of Employment*                         |                    |               | -                 | Job Detai              | ls             |               |         |          |        |            |   |      |
|             |                                        | Address                                     |                    |               |                   |                        |                |               |         |          |        |            |   |      |

Add information under all Tabs

•

### How to Apply for USAID Scholarship

•

 When you complete Profile and Click "Save & close", you will see the below screen

| ę       | Login successful X                        | Higher Edu  | ation Co    | mmi ×         | 🔮 Hig     | pher Educati | on Commi  | i ×        | 0       | utlook.c  | om - fas  | sialvi@h | ×       | ( +                    |                    |          |         |          |        |                 | -     | 0             | ×          |
|---------|-------------------------------------------|-------------|-------------|---------------|-----------|--------------|-----------|------------|---------|-----------|-----------|----------|---------|------------------------|--------------------|----------|---------|----------|--------|-----------------|-------|---------------|------------|
| (+)     | eportal.hec.gov.pk/hec-portal-web/        | portal/inde | c.jsf       |               |           |              |           |            |         |           |           | C        | ٩       | Search                 |                    | ☆        | Ê       |          | ŧ      | â               | ø     | 8             | ≡          |
| C.O.S.  | Higher Educ<br>Facilitating Institutes of |             |             |               |           |              |           | o-Econor   | omic De | velopme   | ent of Pa | akistan  | R       |                        |                    |          |         |          |        |                 |       | )~            | ľ          |
| Ξ       |                                           | Das         | hboard      |               |           |              |           |            |         |           |           |          |         |                        |                    |          |         |          |        |                 |       |               |            |
| -       | Dashboard                                 | N           |             | - I- 0400     | lated D   |              |           | ance and t | **      |           |           |          |         |                        |                    |          |         |          |        |                 |       |               |            |
| <u></u> | My Profile                                | YO          | ir profile  | : IS 91% comp | leted. Pl | Jease select | t My Prof | file- and  | Accou   | int Setti | ngs- tro  | m the t  | op rigi | ht corner of the scree | n to update your p | rofile a | nd acco | unt sett | tings. |                 |       |               |            |
| 4       | Research and Development                  | >           |             |               |           |              |           |            |         |           |           |          |         |                        |                    |          |         |          |        |                 |       |               |            |
| 4       | Scholarship and Grants                    | > My        | Applica     | ations        |           |              |           |            |         |           |           |          |         |                        |                    |          |         |          |        |                 |       | -             | 0          |
| 4       | Administration and Coordination           | >           | olication I |               | scription |              |           |            |         |           |           |          |         |                        |                    |          | C+      | atus     |        | Date            |       |               |            |
| P       | Academics                                 | > Oit       |             | D Des         | renption  |              |           |            | 10      | 20        | 100   /   | All      |         |                        |                    |          | 50      | atus     |        | Date            | 14.14 |               |            |
|         |                                           |             | Tasks       |               |           |              |           |            |         |           |           |          |         |                        |                    |          |         |          |        |                 |       |               | 0          |
|         |                                           | Oit         | ority       | Task ID       | C         | Description  |           |            | 10      | 20        | 100 1     | A.II.    |         |                        |                    |          |         | Status   |        | Date            |       |               |            |
|         |                                           |             |             |               |           |              |           |            |         |           |           |          |         |                        |                    |          |         |          |        |                 |       |               |            |
| E       | 2 🚞 🛍 🖸                                   |             | 3           | 0             |           | 8            | w]        | x          |         | Ø         |           |          |         |                        |                    |          |         | ۵        | R      | ( <b>1</b> ) at | 1 🕪   | 1:39<br>1/19/ | PM<br>2016 |

#### • Click "Scholarship and Grants"

| 🚏 Login successful 🛛 🗙 🔮 H                                 | ligher Education C | ommi 🗙 🔮           | Higher Education C  | Commi ×            | 🗧 Outlook.com - fasi  | alvi@h $	imes$ +                        |                         |              |                 | -     | 0               |
|------------------------------------------------------------|--------------------|--------------------|---------------------|--------------------|-----------------------|-----------------------------------------|-------------------------|--------------|-----------------|-------|-----------------|
| eportal.hec.gov.pk/hec-portal-web/                         | portal/index.jsf   |                    |                     |                    |                       | C Q Search                              | ☆ (                     |              | ♣               | ø     | 6               |
| Higher Educ<br>Facilitating Institutes of                  |                    |                    |                     |                    | c Development of Pa   | kistan                                  |                         |              | Ĩ               |       | •               |
|                                                            | Dashboard          | l.                 |                     |                    |                       |                                         |                         |              |                 |       |                 |
| Dashboard     My Profile                                   | Your profi         | le is 91% complete | d. Please select "M | ly Profile" and "A | ccount Settings" from | n the top right corner of the screen to | update your profile and | account sett | ings.           |       |                 |
| Research and Development                                   | >                  |                    |                     |                    |                       |                                         |                         |              |                 |       |                 |
| Scholarship and Grants                                     | 🗸 My Applie        | ations             |                     |                    |                       |                                         |                         |              |                 |       | C               |
| > Approved Supervisor Application                          |                    |                    |                     |                    |                       |                                         |                         |              |                 |       |                 |
| > Merit and Need Based Scholarship                         | Application        | ID Descrip         | tion                |                    |                       |                                         |                         | Status       | Date            |       |                 |
| Program (USAID)     Visiting Scholars Program              | 0 item             |                    |                     |                    | 10   20   100   A     | JI                                      |                         |              |                 | 14 4  | * H             |
| Visiting Scholars Program     Overseas Scholarship Program | My Tasks           |                    |                     |                    |                       |                                         |                         |              |                 |       | C               |
| Administration and Coordination                            | ,                  |                    |                     |                    |                       |                                         |                         |              |                 |       | ~               |
| Academics                                                  | Priority           | Task ID            | Description         |                    |                       |                                         |                         | Status       | Da              | te    |                 |
| Academics                                                  | 0 item             |                    |                     |                    | 10   20   100   A     | н                                       |                         |              |                 | 14 4  | <b>Э</b> — ЭП – |
| javascript;                                                |                    |                    |                     |                    |                       |                                         |                         |              |                 |       |                 |
|                                                            |                    | 0                  | S                   | N X                | <i>®</i> i            |                                         |                         | 0            | <b>I</b> a 10 . | പി ഡി | 1:42 PN         |

- Click Merit and Need Based Scholarship Program
- You will see the below screen
- Click Application Form

•

| 📍 Login successful 🛛 🗙 🝥 H                                               | Higher Education Cor     | mmi X 👜 H        | ligher Education Comr | ni 🗙 🚺 🔯 Outlo        | ook.com - fasialvi@h × 🕂 +             |                               |           |         |            |        | -        | ٥              | X |
|--------------------------------------------------------------------------|--------------------------|------------------|-----------------------|-----------------------|----------------------------------------|-------------------------------|-----------|---------|------------|--------|----------|----------------|---|
| ( eportal.hec.gov.pk/hec-portal-web/                                     | /portal/index.jsf        |                  |                       |                       | C Q Search                             |                               | ☆         | é (     | 9 🕴        | î      | ø        | 3              | Ξ |
| Higher Educ<br>Facilitating Institutes of                                |                          |                  |                       | io-Economic Develo    | opment of Pakistan                     |                               |           |         |            |        | <b>R</b> | •              | í |
|                                                                          | Dasiboard                |                  |                       |                       |                                        |                               |           |         |            |        |          |                |   |
|                                                                          | Your profile             | is 91% completed | Please select "My Pr  | ofile" and "Account S | Settings" from the top right corner of | the screen to update your pro | ofile and | l accou | nt setting | gs.    |          |                |   |
| My Profile                                                               |                          |                  |                       |                       |                                        |                               |           |         |            |        |          |                | - |
| Research and Development                                                 | >                        |                  |                       |                       |                                        |                               |           |         |            |        |          |                |   |
| Scholarship and Grants                                                   | My Applica               | ations           |                       |                       |                                        |                               |           |         |            |        |          |                | 9 |
| > Approved Supervisor Application                                        | A                        | n n              |                       |                       |                                        |                               |           | 04-4    |            | Data   |          |                |   |
| <ul> <li>Merit and Need Based Scholarship<br/>Program (USAID)</li> </ul> | Application II<br>0 item | D Descripti      | on                    | 10   2                | 20   100   All                         |                               |           | Stat    | 15         | Date   |          | ъ н            |   |
| > Application Form                                                       | onteni                   |                  |                       | 10   2                | 0   100   All                          |                               |           |         |            |        | 14 4     |                |   |
| Visiting Scholars Program                                                | My Tasks                 |                  |                       |                       |                                        |                               |           |         |            |        |          | 4              |   |
| > Overseas Scholarship Program                                           |                          |                  |                       |                       |                                        |                               |           |         |            |        |          |                | 2 |
| Administration and Coordination                                          | Priority                 | Task ID          | Description           |                       |                                        |                               |           | St      | atus       | Dat    | te       |                |   |
| Academics                                                                | Oitem                    |                  |                       | <b>10</b>   2         | 20   100   All                         |                               |           |         |            |        | 14 - 4   | •              |   |
|                                                                          |                          |                  |                       |                       |                                        |                               |           |         |            |        |          |                |   |
| = 2 👸 🛍 🖸                                                                | 57 🔕                     | 0                | <b>S</b>              | x I 🚳                 | 7                                      |                               |           |         |            | ; 10 : | an na    | 1:43<br>1/19/2 |   |

| 📍 Login successful 🛛 🗙 🔮 Hig                                             | er Education Commi 🗙 🍎 Higher Educatio                                      | n Commi 🗙 🧧 Outlook.com -              | fasialvi@h × +                                         |     |                             |       | -   | 0 ×                  |
|--------------------------------------------------------------------------|-----------------------------------------------------------------------------|----------------------------------------|--------------------------------------------------------|-----|-----------------------------|-------|-----|----------------------|
| eportal.hec.gov.pk/hec-portal-web/por                                    | al/index.jsf                                                                |                                        | C Q Search                                             | ☆自  | •                           | î     | 9   | 5 ≣                  |
| Facilitating Institutes of Hig                                           | tion Commission, Pakist<br>her Learning to serve as an Engine of Growth for |                                        | f Pakistan                                             |     |                             | 1     |     | )~                   |
| =                                                                        | USAID Scholarship                                                           |                                        |                                                        |     |                             |       |     |                      |
| Dashboard                                                                | Questionnaire                                                               |                                        |                                                        |     |                             |       |     |                      |
| My Profile                                                               |                                                                             |                                        |                                                        |     |                             |       |     |                      |
| Research and Development                                                 | Please read the following statements carefully                              | . It is mandatory to answer all the qu | estions otherwise application will not be entertained. |     |                             |       |     |                      |
| Scholarship and Grants 🗸                                                 | Statements                                                                  |                                        |                                                        | Yes | /No                         |       |     |                      |
| > Approved Supervisor Application                                        | Are you a Pakistani / AJK National?                                         |                                        |                                                        |     | Yes 🍥 I                     | ٧o    |     |                      |
| <ul> <li>Merit and Need Based Scholarship<br/>Program (USAID)</li> </ul> |                                                                             |                                        |                                                        |     |                             |       |     |                      |
| > Application Form                                                       |                                                                             |                                        |                                                        |     |                             |       | SU  | BMIT                 |
| Visiting Scholars Program                                                |                                                                             |                                        |                                                        |     |                             |       |     |                      |
| > Overseas Scholarship Program                                           |                                                                             |                                        |                                                        |     |                             |       |     |                      |
| Administration and Coordination                                          |                                                                             |                                        |                                                        |     |                             |       |     |                      |
| Academics >                                                              |                                                                             |                                        |                                                        |     |                             |       |     |                      |
|                                                                          |                                                                             |                                        |                                                        |     |                             |       |     |                      |
|                                                                          |                                                                             |                                        |                                                        |     |                             |       |     |                      |
|                                                                          |                                                                             |                                        |                                                        |     |                             |       |     |                      |
|                                                                          |                                                                             |                                        |                                                        |     |                             |       |     |                      |
|                                                                          |                                                                             |                                        |                                                        |     |                             |       |     |                      |
|                                                                          |                                                                             |                                        |                                                        |     |                             |       |     |                      |
|                                                                          |                                                                             |                                        |                                                        |     |                             |       |     |                      |
| 🖶 🤌 🚞 🗖 💽                                                                | 🕘 🖸 🗐 😣                                                                     | 🖬 🚺 🚳                                  |                                                        |     | - <table-cell></table-cell> | 10 at | 1 🕪 | 1:46 PM<br>1/19/2016 |

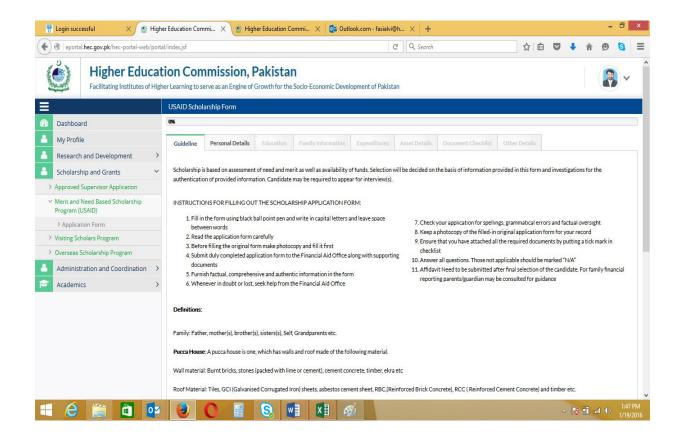

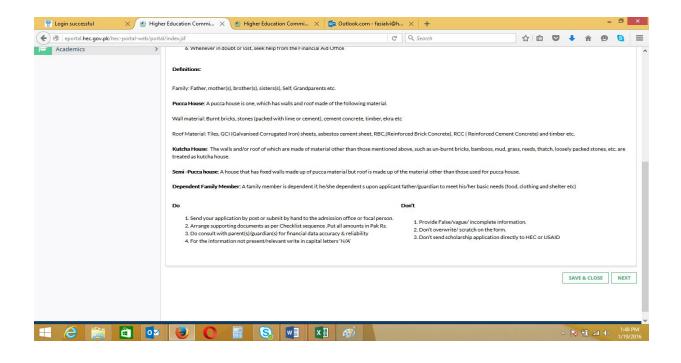

| ę         | Login successful 🛛 🗙 🝥                              | Higher Education Commi 🗙 🧯                                                     | Higher Education Commi 🗙 🧧 Outlo                                  | ok.com - fasialvi@h. | ×   +                                            |                 |             |   |      |      | -   | ٥             | x |
|-----------|-----------------------------------------------------|--------------------------------------------------------------------------------|-------------------------------------------------------------------|----------------------|--------------------------------------------------|-----------------|-------------|---|------|------|-----|---------------|---|
| (         | eportal.hec.gov.pk/hec-portal-web/                  | /portal/index.jsf                                                              |                                                                   | C                    | Q Search                                         |                 | ☆ ≜         | Ø | ŧ    | Â    | Ø   | 8             | ≡ |
| C. CORNEL |                                                     | Cation Commissio<br>Higher Learning to serve as an Engi                        | <b>n, Pakistan</b><br>ne of Growth for the Socio-Economic Develo  | pment of Pakistan    |                                                  |                 |             |   |      |      |     | )~            | ^ |
| Ξ         |                                                     | USAID Scholarship Form                                                         |                                                                   |                      |                                                  |                 |             |   |      |      |     |               |   |
|           | Dashboard                                           | 0%                                                                             |                                                                   |                      |                                                  |                 |             |   |      |      |     |               |   |
| <u></u>   | My Profile                                          | Guideline 🥑 Personal D                                                         | Details Education Family Information                              | Expenditures         | Asset Details Document                           | Checklist Oth   | her Details |   |      |      |     |               |   |
| 2         | Research and Development                            | >                                                                              |                                                                   |                      |                                                  |                 |             |   |      |      |     |               |   |
| 8         | Scholarship and Grants                              | <ul> <li>If you require to edit this</li> </ul>                                | information, please select "My profile" from                      | the menu on Top ri   | ght.                                             |                 |             |   |      |      |     |               |   |
| >         | Approved Supervisor Application                     |                                                                                |                                                                   |                      |                                                  |                 |             |   |      |      |     |               |   |
| ~         | Merit and Need Based Scholarship<br>Program (USAID) | General Information                                                            |                                                                   |                      |                                                  |                 |             |   |      |      |     |               |   |
|           | > Application Form                                  | University*                                                                    |                                                                   | *                    | Program Duration*                                |                 |             |   |      |      |     |               |   |
| >         | Visiting Scholars Program                           | Degree Level*                                                                  |                                                                   | -                    | Current Semester / Year*                         |                 |             |   |      |      |     |               |   |
| >         | Overseas Scholarship Program                        | Discipline*                                                                    |                                                                   | •                    | University Reg. No                               |                 |             |   |      |      |     |               |   |
| 4         | Administration and Coordination                     | > Sub Discipline*                                                              |                                                                   |                      |                                                  |                 |             |   |      |      |     |               |   |
| P         | Academics                                           | >                                                                              |                                                                   | Ŧ                    |                                                  |                 |             |   |      |      |     |               |   |
|           |                                                     | Applicant Informatio<br>Candidate Name<br>Father Name<br>CNIC<br>Date Of Birth | n<br>Farhat Abbas<br>Nek Muhammad<br>3310603205996<br>10-Nov-1976 |                      | Gender<br>Guardian Name<br>Marital Status<br>Age | Male<br>Married |             |   |      |      |     |               | ~ |
| E         | 🧉 🚞 🙆 🛽                                             | 🛂 🕘 🖸 🔮                                                                        | S 🚺 🚺 🔗                                                           | 3                    |                                                  |                 |             | 2 | - 13 | 10 4 | 1 🕪 | 1:48<br>1/19/ |   |

|                                                             | tal/index.jsf                                                                                                    |                                                                                                    | C Q Search                                                              |                          | ☆ 自 ♥                                                  | + ↑ ↑        |
|-------------------------------------------------------------|----------------------------------------------------------------------------------------------------|----------------------------------------------------------------------------------------------------|-------------------------------------------------------------------------|--------------------------|--------------------------------------------------------|--------------|
| Higher Educat                                               | tion Commissi                                                                                                    | ion, Pakistan                                                                                                    |                                                                         |                          |                                                        |              |
| Facilitating Institutes of Hig                              |                                                                                                    | ingine of Growth for the Socio-Economic Developmen                                                                  | t of Pakistan                                                           |                          |                                                        | 1.1.5        |
|                                                             | USAID Scholarship Form                                                                                           | m                                                                                                    |                                                                         |                          |                                                        |              |
| board                                                       | 0%                                                                                                    |                                                                                                    |                                                                         |                          |                                                        |              |
| ofile                                                       | Guideline 🥝 Person                                                                                               | al Details Education Family Information Ex                                                                          | penditures Asset Details Documen                                        | nt Checklist O           | ther Details                                           |              |
| arch and Development                                        |                                                                                                    |                                                                                                    |                                                                         |                          |                                                        |              |
| arship and Grants Yed Supervisor Application                | If you require to edit                                                                                           | this information, please select "My profile" from the m                                                             | enu on Top right.                                                       |                          |                                                        |              |
| and Need Based Scholarship                                  | General Informatio                                                                                               | on                                                                                                    |                                                                         |                          |                                                        |              |
| m (USAID)                                                   | University                                                                                                    |                                                                                                    | Program Duration*                                                       |                          |                                                        |              |
| lication Form<br>Scholars Program                           |                                                                                                    | NWFP Agriculture University, Peshawar 👻                                                                             |                                                                         | 4 years                  |                                                        | *            |
| as Scholarship Program                                      | Degree Level*                                                                                                    | Graduate                                                                                                    |                                                                         | 1                        |                                                        |              |
| nistration and Coordination >                               | Discipline*                                                                                                    | Agriculture                                                                                                    | University Reg. No                                                      |                          |                                                        |              |
| emics >                                                     | Sub Discipline*                                                                                                  | Agriculture not elsewhere classified 🔷                                                                              |                                                                         |                          |                                                        |              |
|                                                             |                                                                                                    |                                                                                                    |                                                                         |                          |                                                        |              |
|                                                             |                                                                                                    |                                                                                                    |                                                                         |                          |                                                        |              |
|                                                             | Applicant Information                                                                                            | tion                                                                                                    |                                                                         |                          |                                                        |              |
|                                                             | Candidate Name                                                                                                   | Farhat Abbas                                                                                                    | Gender                                                                  | Male                     |                                                        |              |
|                                                             | Father Name                                                                                                    | Nek Muhammad                                                                                                    | Guardian Name                                                           |                          |                                                        |              |
|                                                             | CNIC                                                                                                    | 3310603205996                                                                                                    | Marital Status                                                          | Married                  |                                                        |              |
|                                                             | Date Of Birth                                                                                                    | 10-Nov-1976                                                                                                    | Age                                                                     | 39                       |                                                        |              |
| auccessful × 🔞 High<br>ortal.hec.gov.pk/hec-portal-web/port |                                                                                                    | 🖞 Higher Education Commi 🗙 📴 Outlook.com                                                                            | n - fasialvi@h × +<br>C C Search                                        |                          | ☆ 自 ♥                                                  | <b>↓</b> 俞 ( |
|                                                             |                                                                                                    | 👲 Higher Education Commi 🗙 🛛 📴 Outlook.com                                                                          |                                                                         |                          | ☆ 自 ♥                                                  | <b>↓</b> 俞 ( |
|                                                             | tal/index.jsf                                                                                                    | Higher Education Commi ×      Q2 Outlook.com     Address                                                            |                                                                         | District                 | 〕☆ 自 ♥<br>Province                                     | Tip Co       |
|                                                             | tal/index.jsf Address Details                                                                                    |                                                                                                    | C Q Search                                                              | District<br>Faisalabad   |                                                        |              |
|                                                             | Address Details Address Type                                                                                     | Address                                                                                                    | C Q Search                                                              |                          | Province                                               |              |
|                                                             | Address Details Address Type Permanent                                                                           | Address<br>Chak No 421 GB                                                                                           | C Q Search<br>City<br>Tandiianwala                                      | Faisalabad               | Province<br>Punjab<br>Punjab<br>Islamaba<br>Capital    | ZipCo        |
|                                                             | Address Details Address Type Permanent Mailing                                                                   | Address<br>Chak No 421 GB<br>Chak No 421 GB                                                                         | C Q Search<br>City<br>Tandianwala<br>Tandianwala                        | Faisalabad<br>Faisalabad | Province<br>Punjab<br>Punjab<br>Islamaba               | ZipCo        |
|                                                             | Address Details Address Type Permanent Mailing Current Contact Details Contact Type                              | Address<br>Chak No 421 GB<br>Chak No 421 GB                                                                         | C Q Search<br>City<br>Tandlianwala<br>Tandlianwala<br>Islamabad         | Faisalabad<br>Faisalabad | Province<br>Punjab<br>Punjab<br>Islamaba<br>Capital    | ZipCo        |
|                                                             | Address Details Address Type Permanent Mailing Current Contact Details Contact Type Primary Email                | Address<br>Chak No 421 GB<br>Chak No 421 GB<br>H 1157 St 95 Sector I-10/1<br>Contact V<br>fabbas@h                  | C Q Search<br>City<br>Tandiianwala<br>Tandiianwala<br>islamabad         | Faisalabad<br>Faisalabad | Province<br>Punjab<br>Punjab<br>Islamaba<br>Capital    | ZipCo        |
|                                                             | Address Details Address Type Permanent Mailing Current Contact Details Contact Type                              | Address<br>Chak No 421 GB<br>Chak No 421 GB<br>H 1157 St 95 Sector I-10/1<br>Contact V<br>fabbas@h                  | C Q Search<br>City<br>Tandiianwala<br>Tandiianwala<br>islamabad         | Faisalabad<br>Faisalabad | Province<br>Punjab<br>Punjab<br>Islamaba<br>Capital    | ZipCo        |
|                                                             | Address Details Address Type Permanent Mailing Current Contact Details Contact Type Primary Email                | Address<br>Chak No 421 GB<br>Chak No 421 GB<br>H 1157 St 95 Sector I-10/1<br>Contact V<br>fabbas@h<br>hone 30072586 | C Q Search<br>City<br>Tandiianwala<br>Tandiianwala<br>islamabad         | Faisalabad<br>Faisalabad | Province<br>Punjab<br>Punjab<br>Islamaba<br>Capital    | ZipCo        |
|                                                             | Address Details Address Type Permanent Mailing Current Contact Details Contact Type Primary Email Primary Cell P | Address<br>Chak No 421 GB<br>Chak No 421 GB<br>H 1157 St 95 Sector I-10/1<br>Contact V<br>fabbas@h<br>hone 30072586 | C Q Search<br>City<br>Tandiianwala<br>Tandiianwala<br>islamabad<br>slue | Faisalabad<br>Faisalabad | Province<br>Punjab<br>Punjab<br>Islamaba<br>Capital    | ZipCo        |
|                                                             | Address Details Address Type Permanent Mailing Current Contact Details Contact Type Primary Email Primary Cell P | Address<br>Chak No 421 GB<br>Chak No 421 GB<br>H 1157 St 95 Sector I-10/1<br>Contact V<br>fabbas@h<br>hone 30072586 | C Q Search<br>City<br>Tandiianwala<br>Tandiianwala<br>islamabad<br>slue | Faisalabad<br>Faisalabad | Province<br>Punjab<br>Punjab<br>Islamaba<br>Capital    | ZipCo        |
|                                                             | Address Details Address Type Permanent Mailing Current Contact Details Contact Type Primary Email Primary Cell P | Address<br>Chak No 421 GB<br>Chak No 421 GB<br>H 1157 St 95 Sector I-10/1<br>Contact V<br>fabbas@h<br>hone 30072586 | C Q Search<br>City<br>Tandiianwala<br>Tandiianwala<br>islamabad<br>slue | Faisalabad<br>Faisalabad | Province<br>Punjab<br>Islamaba<br>Capital<br>Territory | Zip Cc       |

• The fields have been already updated in Profile and also required in Application Form will be filled automatically while Applying for Scholarship

- The fields not updated are required to be updated under each Tab
- After entering data under all tabs, click "Submit"

• The below screen shows the submitted form under Dashboard

| 9                                                  | Login successful 🛛 🗙 🛛 🔮                  | High | er Education Co                                                    | ommi X        | 🔮 Higher Education     | n Commi    | ×          | Outlook.c        | om - fasialv | i@h ×        | 🔮 Higher Eo     | ducation Commi                     | i ×        | +          |          |            |      | -       | ٦  | ×              |
|----------------------------------------------------|-------------------------------------------|------|--------------------------------------------------------------------|---------------|------------------------|------------|------------|------------------|--------------|--------------|-----------------|------------------------------------|------------|------------|----------|------------|------|---------|----|----------------|
| eportal hec.gov.pk/hec-portal-web/portal/index.jsf |                                           |      |                                                                    |               |                        |            |            |                  | Search       |              |                 | ☆                                  | é (        | 9 <b>†</b> | Â        | Ø          | 3    | Ξ       |    |                |
| 100                                                | Higher Educ<br>Facilitating Institutes of |      |                                                                    |               |                        |            | Economic   | : Developme      | ent of Pakis | tan          |                 |                                    |            |            | F        | arhat A    | bbas | 0       | )• | •              |
| Ξ                                                  |                                           |      | Dashboard                                                          |               |                        |            |            |                  |              |              |                 |                                    |            |            |          |            |      |         |    |                |
| -                                                  | Dashboard                                 |      |                                                                    |               |                        |            |            |                  |              |              |                 |                                    |            |            |          |            |      |         |    |                |
| 4                                                  | My Profile                                |      | Your profil                                                        | e is 91% comp | leted. Please select " | 'My Profil | e" and "Ac | count Setti      | ngs" from ti | he top right | corner of the s | screen to updat                    | e your pro | ofile an   | d accoui | nt setting | gs.  |         |    |                |
| 4                                                  | Research and Development                  | >    |                                                                    |               |                        |            |            |                  |              |              |                 |                                    |            |            |          |            |      |         |    |                |
| 4                                                  | Scholarship and Grants                    | >    | > My Applications                                                  |               |                        |            |            |                  |              |              |                 |                                    |            |            | C        |            |      |         |    |                |
| 4                                                  | Administration and Coordination           | >    | A                                                                  |               |                        |            |            |                  |              |              |                 |                                    |            |            |          |            |      |         |    |                |
| P                                                  | Academics                                 | >    | Application ID Description 1021 USAID Scholarship Application Form |               |                        |            |            |                  |              |              |                 | Status Date<br>Submitted 19-Jan-20 |            |            |          | 4          |      |         |    |                |
|                                                    |                                           |      | 1-1 of 1 ite                                                       |               | no ocnomonip Appre     |            |            | 10   20          | 100   All    |              |                 |                                    |            |            | 5001     | intteu     |      | 10 0    |    | )              |
|                                                    |                                           |      | M. Tala                                                            |               |                        |            |            |                  |              |              |                 |                                    |            |            |          |            |      |         |    |                |
|                                                    |                                           |      | My Tasks                                                           |               |                        |            |            |                  |              |              |                 |                                    |            |            |          |            |      | 0       |    |                |
|                                                    |                                           |      | Priority                                                           | Task ID       | Description            |            |            |                  |              |              |                 |                                    |            |            | St       | tatus      | Di   | ate     |    |                |
|                                                    |                                           |      | 0 item                                                             |               |                        |            |            | <b>10   20  </b> | 100   All    |              |                 |                                    |            |            |          |            |      | 14      | •  | H              |
|                                                    |                                           |      |                                                                    |               |                        |            |            |                  |              |              |                 |                                    |            |            |          |            |      |         |    |                |
|                                                    |                                           |      |                                                                    |               |                        |            |            |                  |              |              |                 |                                    |            |            |          |            |      |         |    |                |
|                                                    |                                           |      |                                                                    |               |                        |            |            |                  |              |              |                 |                                    |            |            |          |            |      |         |    |                |
|                                                    |                                           |      |                                                                    |               |                        |            |            |                  |              |              |                 |                                    |            |            |          |            |      |         |    |                |
|                                                    |                                           |      |                                                                    |               |                        |            |            |                  |              |              |                 |                                    |            |            |          |            |      |         |    |                |
|                                                    |                                           |      |                                                                    |               |                        |            |            |                  |              |              |                 |                                    |            |            |          |            |      |         |    | ,              |
| H                                                  | 🤌 🚞 🖨 🚺                                   |      |                                                                    | 0             |                        | W          | XI         | Ø                |              |              |                 |                                    |            |            |          | ≏ R        | 3 8  | afi ()) |    | 8 PM<br>9/2016 |

Please Note that :

- The submitted Form cannot be edited. Please check saved information carefully before click "Submit".
- You can upload the required documents also
- Print Form by clicking "Print Application" and attach your copies of required documents
- Submit to the financial Aid office

For more information please e-mail to: <u>Pnd@uhs.edu.pk</u> or <u>fabbas@hec.gov.pk</u>